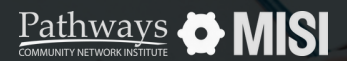

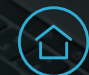

# **Client search**

Clarity System Basics

## **How to find records with Client Search**

The Client Search function is used to locate client records based on various search criteria. This could include a client's first name, last name, initials, or social security number.

### **Client search tips**

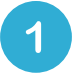

#### **Search for a client record**

Navigate to the *Search* page by clicking the *Search* button in the top right of the browser window.

#### **Search Criteria**

Always search the system before adding a new client to avoid duplicates.

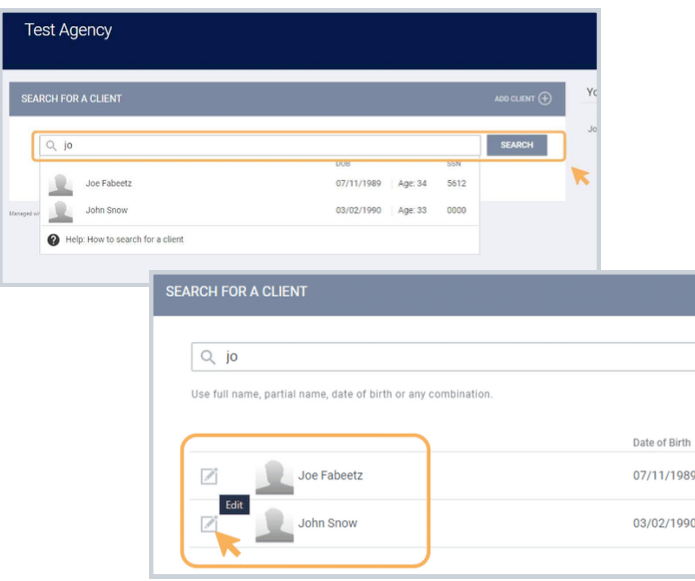

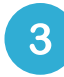

#### **Review recent client searches**

Recently viewed client files appear on the right-hand side of the browser window. These client files can be accessed directly by clicking the client's name.

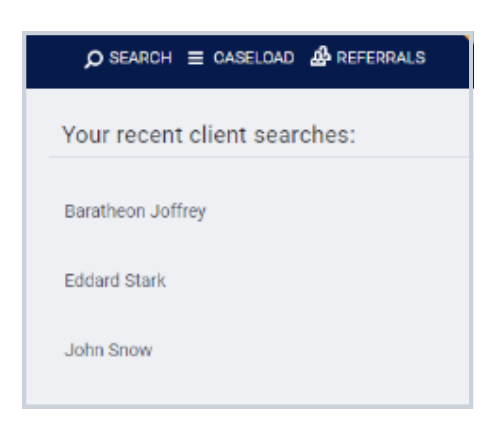

#### **Pro Tip**

**Not locating the client?** Try other combinations, including Date of Birth (DoB) or the last four SSNs.

Note: This guide covers the essentials of the Clarity System Basics Training. We recommend reviewing the training course for a complete overview.